# 421·422教室 取扱説明書

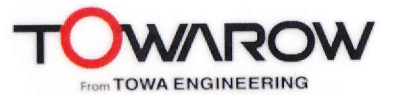

#### 【システムを起動する】

1.『主電源スイッチ』(1)を押して下さい。 ボタンが赤く点灯し、機器の雷源が入ります。

### 【マイクを使用する】

2. 主電源を入れると、すぐにマイクが使用できます。 音量は、「マイク音量」ツマミ2で調節して下さい。

### 【プロジェクターを使用する場合】

- 3. 『プロジェクター電源』3を押してください。 スクリーンが自動的に降り、プロジェクターの電源がはいります。 ※プロジェクターの投影が始まるまで、1~2分程時間が掛かります。
- 4. 映像選択スイッチ4)で投影する映像ソースを選択して下さい。 音量は『AV音量』ツマミ6で調節して下さい。

※DVD/VHSデッキを使用する際は、選択表示部が正しく選択されているか 確認して下さい。違う場合は、『ビデオ/DVD』ボタンで切替えてください。

※ビデオ/DVDボタン

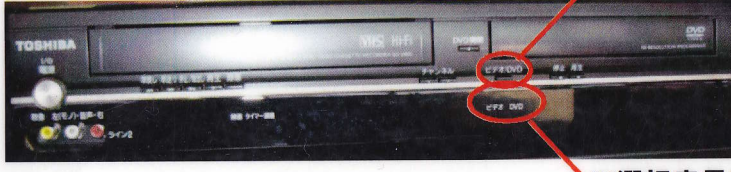

※選択表示部

## 【終了時の操作について】

- 5 再生しているAV機器を停止し、ソフトを取り出してください。
- 6. 『プロジェクター電源』3を押してプロジェクターの電源を切ります。 スクリーンが自動的に上がり、プロジェクター電源ボタンが点滅します。 ※ボタンが点滅中は、プロジェクターの電源が入りませんのでご注意下さい。 点滅時間は、約4分です。
- 7.『主電源』ボタン①を押しシステムの電源を切って下さい。

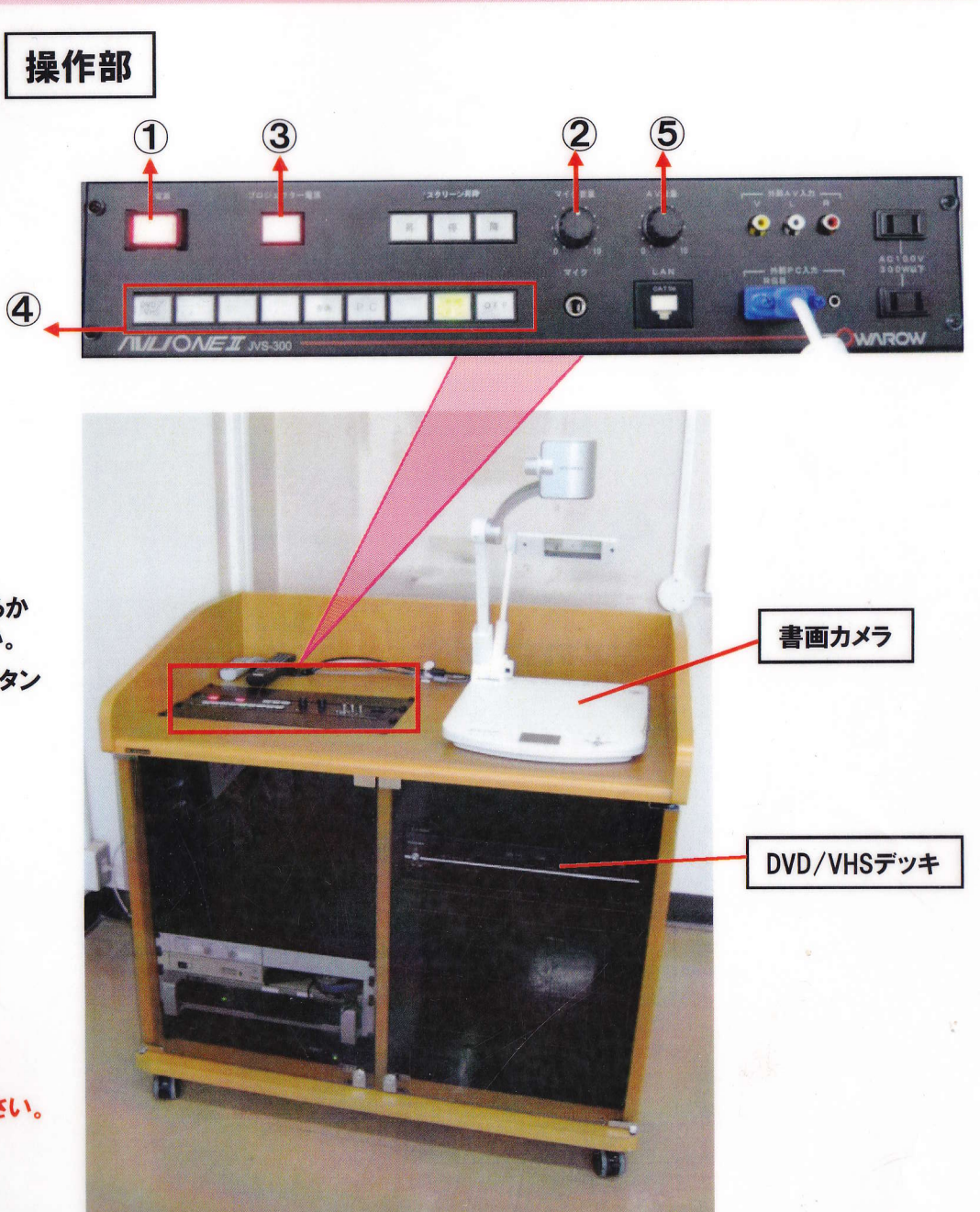